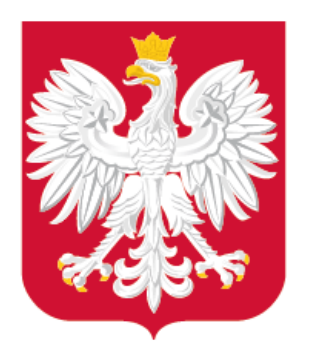

# Aspekty techniczne Wtyczka APP do QGIS Dobre praktyki Wsparcie w procesie cyfryzacji planowania przestrzennego

Seminarium Śląskiego Związku Gmin i Powiatów, 9 lutego 2021 r.

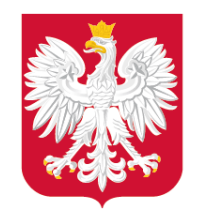

### Plan prezentacji

- 1. Aspekty techniczne: GML
- 2. Aspekty techniczne: struktura i ograniczenia z załącznika nr 1
- 3. Wtyczka APP do QGIS
- 4. Dobre praktyki: Tworzenie danych
- 5. Dobre praktyki: Włączanie danych do zbioru, aktualizacja zbioru
- 6. Dobre praktyki: Udostępnianie zbioru

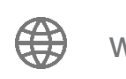

 $\lceil$ O

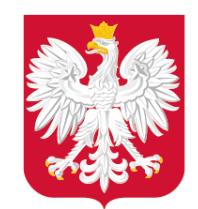

Aspekty techniczne: GML

XML (ang. *eXtensible Markup Language*) – uniwersalny język znaczników przeznaczony do zapisu i transferu różnych danych w sposób strukturalizowany i niezależny od platformy.

 $\lceil$ O

GML (ang. *Geography Markup Language*) – język znaczników oparty na języku XML służący do zapisu i transferu danych geograficznych, w tym pomiędzy różnymi aplikacjami i systemami GIS.

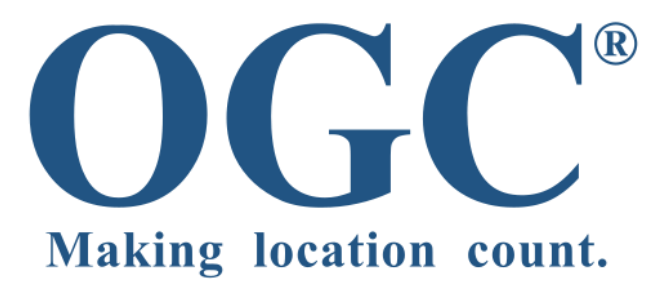

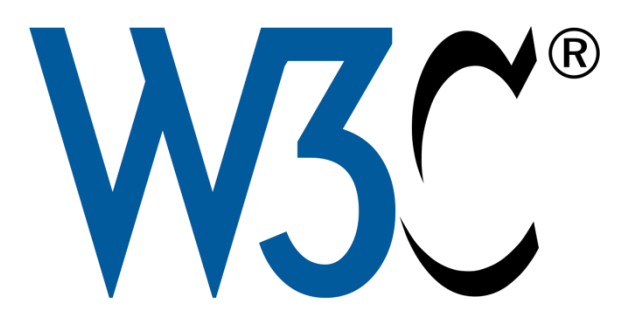

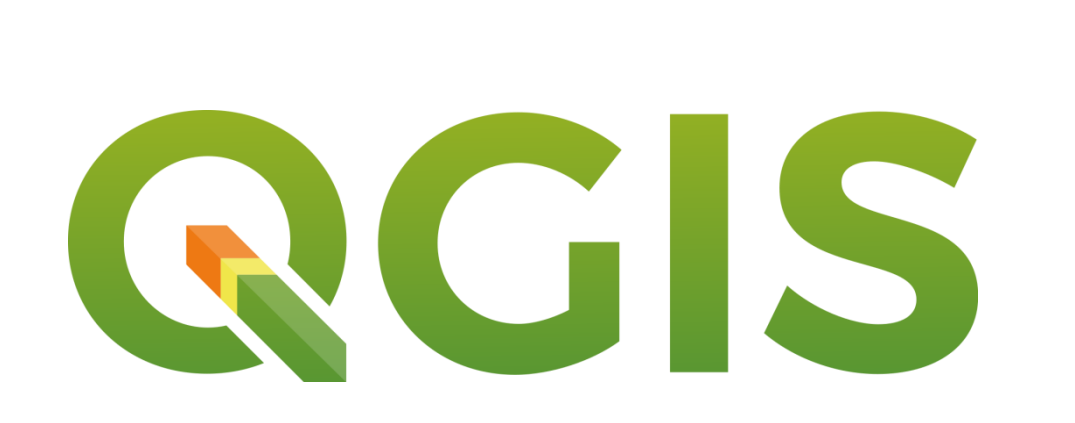

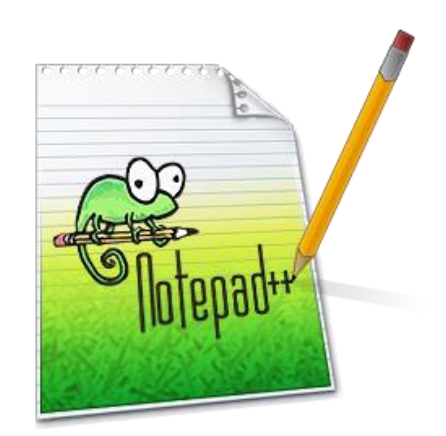

#### **W uproszczeniu**

**GML = XML**

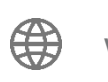

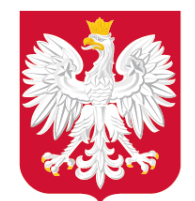

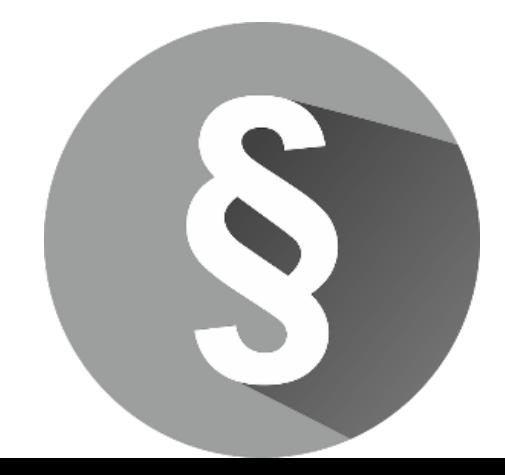

#### Podstawy prawne

- Rozporządzenie Rady Ministrów w sprawie Krajowych Ram Interoperacyjności, minimalnych wymagań dla rejestrów publicznych i wymiany informacji w postaci elektronicznej oraz minimalnych wymagań dla systemów teleinformatycznych (Dz.U. z [2017 r. poz. 2247\)](https://sip.legalis.pl/document-view.seam?documentId=mfrxilrtg4ytcnrwgi4tq)
- Rozporządzenie Prezesa Rady Ministrów w sprawie wymagań technicznych dla dokumentów elektronicznych zawierających akty normatywne i inne akty prawne, dzienników urzędowych wydawanych w postaci elektronicznej oraz środków komunikacji elektronicznej i informatycznych nośników danych z dnia 27 grudnia 2011 r. [\(Dz.U. Nr 289, poz. 1699\)](https://sip.legalis.pl/document-view.seam?documentId=mfrxilrsgaydiojvgq3ds)

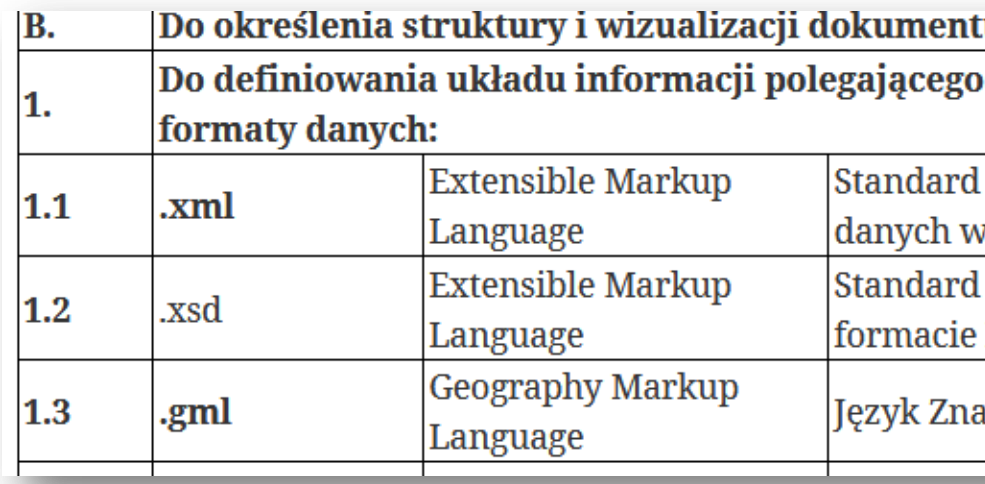

#### $§ 5$

1. Załącznik do aktu podlegającego ogłoszeniu może być przekazany do ogłoszenia w postaci: 1) pliku XML o strukturze specyficznej dla danego rodzaju załącznika wraz ze schematem zdefiniowanym w formacie XSD oraz wygenerowaną na podstawie tego pliku wizualizacją w formacie PDF zgodnym z minimalnymi wymaganiami dla systemów teleinformatycznych określonymi w przepisach wydanych na podstawie art. 18 ustawy z dnia 17 lutego 2005 r. o informatyzacji działalności podmiotów realizujących zadania publiczne, zwanymi dalej "minimalnymi wymaganiami dla systemów teleinformatycznych";

a) umożliwia konwersję do pliku PDF,

လြ

b) umożliwia, bez konieczności dokonywania zmian w dokumencie, wydruk treści w formacie A4 w jakości prezentacji niepozostawiającej wątpliwości co do treści dokumentu;

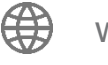

#### u elektronicznego stosuje się następujące formaty danych:

#### na określeniu elementów informacyjnych oraz powiązań między nimi stosuje się następujące

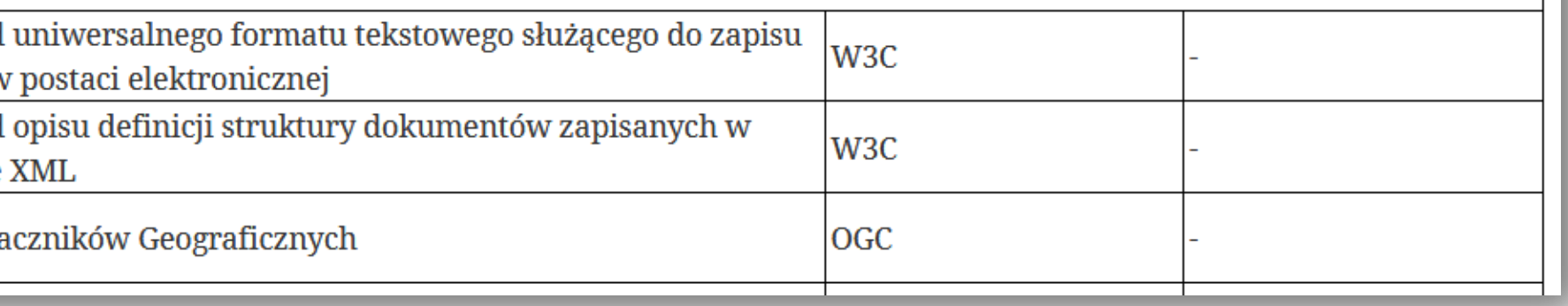

2) pliku XML w jednym z formatów określonych w minimalnych wymaganiach dla systemów teleinformatycznych, którego postać:

## Aspekty techniczne: GML

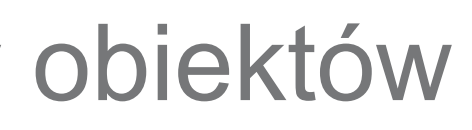

#### 3 typy klas obiektów:

• **AktPlanowaniaPrzestrzennego** – reprezentacja aktu ustanawiającego i kształtującego politykę przestrzenną na terenie województwa lub gminy. Zasięg przestrzenny obiektu

- reprezentuje granicę obszaru, który jest objęty aktem planowania przestrzennego.
- **RysunekAktuPlanowaniaPrzestrzennego** cyfrowa reprezentacja części graficznej aktu planowania przestrzennego z nadaną georeferencją.
- **DokumentFormalny** dokument formalny powiązany z aktem planowania przestrzennego, np. uchwała o przystąpieniu do sporządzenia APP, uchwała o uchwaleniu APP, zarządzenie zastępcze w sprawie APP, a także opracowanie ekofizjograficzne, czy prognoza skutków finansowych itp.

 $\lceil$ O

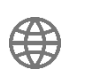

## Aspekty techniczne: Struktura pliku GML – klasy obiektów

6

#### Schemat UML

Wykorzystanie UML umożliwia zaprezentowanie złożonych zagadnień np. struktury, zawartości oraz ograniczeń **w sposób graficzny.**

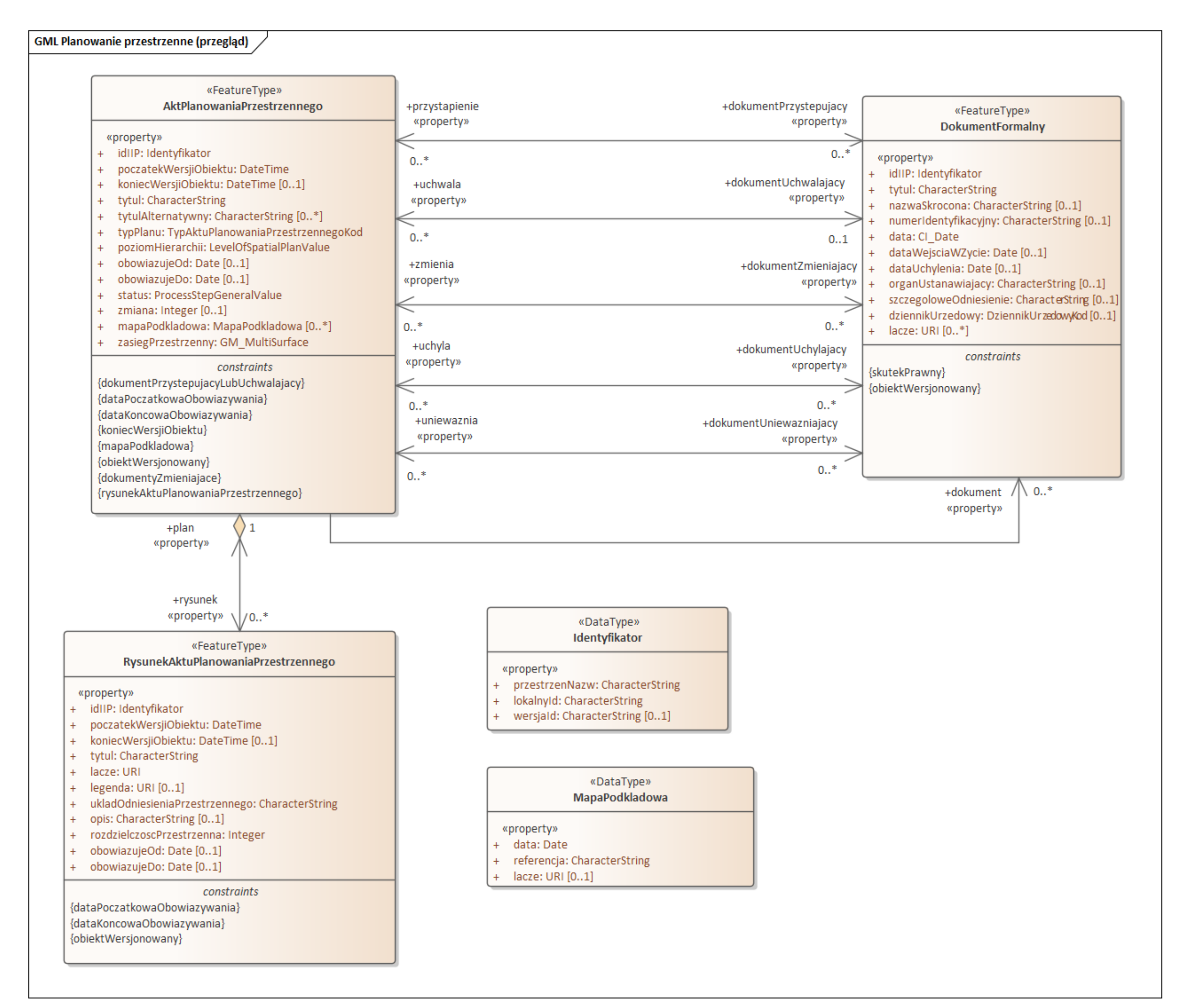

## Aspekty techniczne: Struktura pliku GML – schemat UML i GML

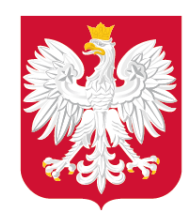

Ministerstwo Rozwoju, Pracy i Technologii

#### Schemat GML

Schemat GML w postaci pliku XSD umożliwia zaprezentowanie struktury, zawartości oraz ograniczeń w sposób możliwy **do odczytu komputerowego.**

Dzięki znanym (i publicznie dostępnym) schematom i ograniczeniom jest możliwe automatyczne sprawdzenie zgodności z nimi plików GML – **Walidacja plików.**

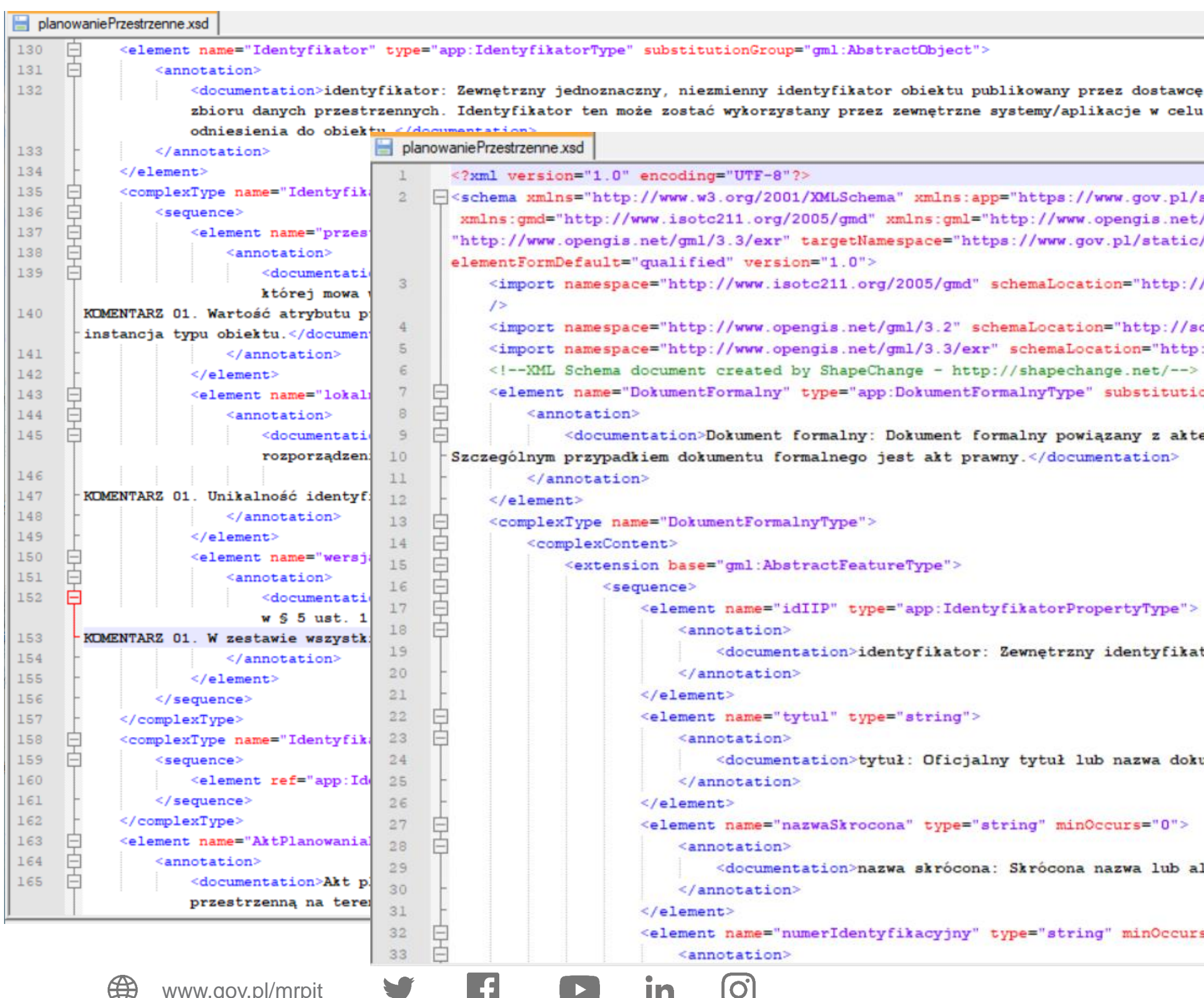

www.gov.pl/mrpit

```
[ Schema xmlns="http://www.w3.org/2001/XMLSchema" xmlns:app="https://www.gov.pl/static/zagospodarowanieprzestrzenne/schemas/app/1.0'
  xmlns:gmd="http://www.isotc211.org/2005/gmd" xmlns:gml="http://www.opengis.net/gml/3.2" xmlns:gmlexr=
 "http://www.opengis.net/gml/3.3/exr" targetNamespace="https://www.gov.pl/static/zagospodarowanieprzestrzenne/schemas/app/1.0"
    <import namespace="http://www.isotc211.org/2005/gmd" schemaLocation="http://schemas.opengis.net/iso/19139/20070417/gmd/gmd.xsd"
    <import namespace="http://www.opengis.net/gml/3.2" schemaLocation="http://schemas.opengis.net/gml/3.2.1/gml.xsd"/>
    <import namespace="http://www.opengis.net/gml/3.3/exr" schemaLocation="http://schemas.opengis.net/gml/3.3/extdEncRule.xsd"/>
    <!-- XML Schema document created by ShapeChange - http://shapechange.net/ -- >
     <element name="DokumentFormalny" type="app:DokumentFormalnyType" substitutionGroup="gml:AbstractFeature">
             <documentation>Dokument formalny: Dokument formalny powiązany z aktem planowania przestrzennego.
Szczególnym przypadkiem dokumentu formalnego jest akt prawny.</documentation>
                     <element name="idIIP" type="app:IdentyfikatorPropertyType">
                             <documentation>identyfikator: Zewnętrzny identyfikator obiektu przestrzennego.</documentation>
                     <element name="tytul" type="string">
                             <documentation>tytuł: Oficjalny tytuł lub nazwa dokumentu.</documentation>
                     <element name="nazwaSkrocona" type="string" minOccurs="0">
                             <documentation>nazwa skrócona: Skrócona nazwa lub alternatywny tytuł dokumentu.</documentation>
                     <element name="numerIdentyfikacyjny" type="string" minOccurs="0">
```
### Aspekty techniczne: Struktura pliku GML – schemat UML i GML

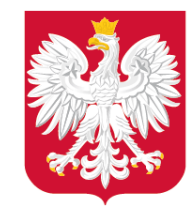

Ministerstwo Rozwoju, Pracy i Technologii

strzennego jest równy wyrażeniu "nieaktualny", usi być wyspecyfikowana.

self.obowiazujeDo->notEmpty()

trybutu koniecWersjiObiektu musi być oczatekWersjiObiektu.

fter(self.poczatekWersjiObiektu)

są obligatoryjne dla aktów planowania

wanIKierunkowZagospodarowaniaPrzestrzenneg nZagospodarowaniaPrzestrzennego' or

udowy' or

vitalizacji' implies self.mapaPodkladowa-

aniaPrzestrzennego muszą być wersjonowane.

 $\Omega$ 

 $\lbrack \bigcirc \rbrack$ 

In

## Aspekty techniczne: Struktura pliku GML – ograniczenia

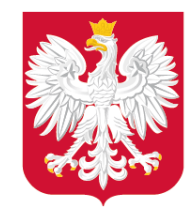

Ministerstwo Rozwoju, Pracy i Technologii

Dzięki znanym (i publicznie dostępnym) schematom i ograniczeniom jest możliwe automatyczne sprawdzenie zgodności z nimi plików GML – **Walidacja plików.**

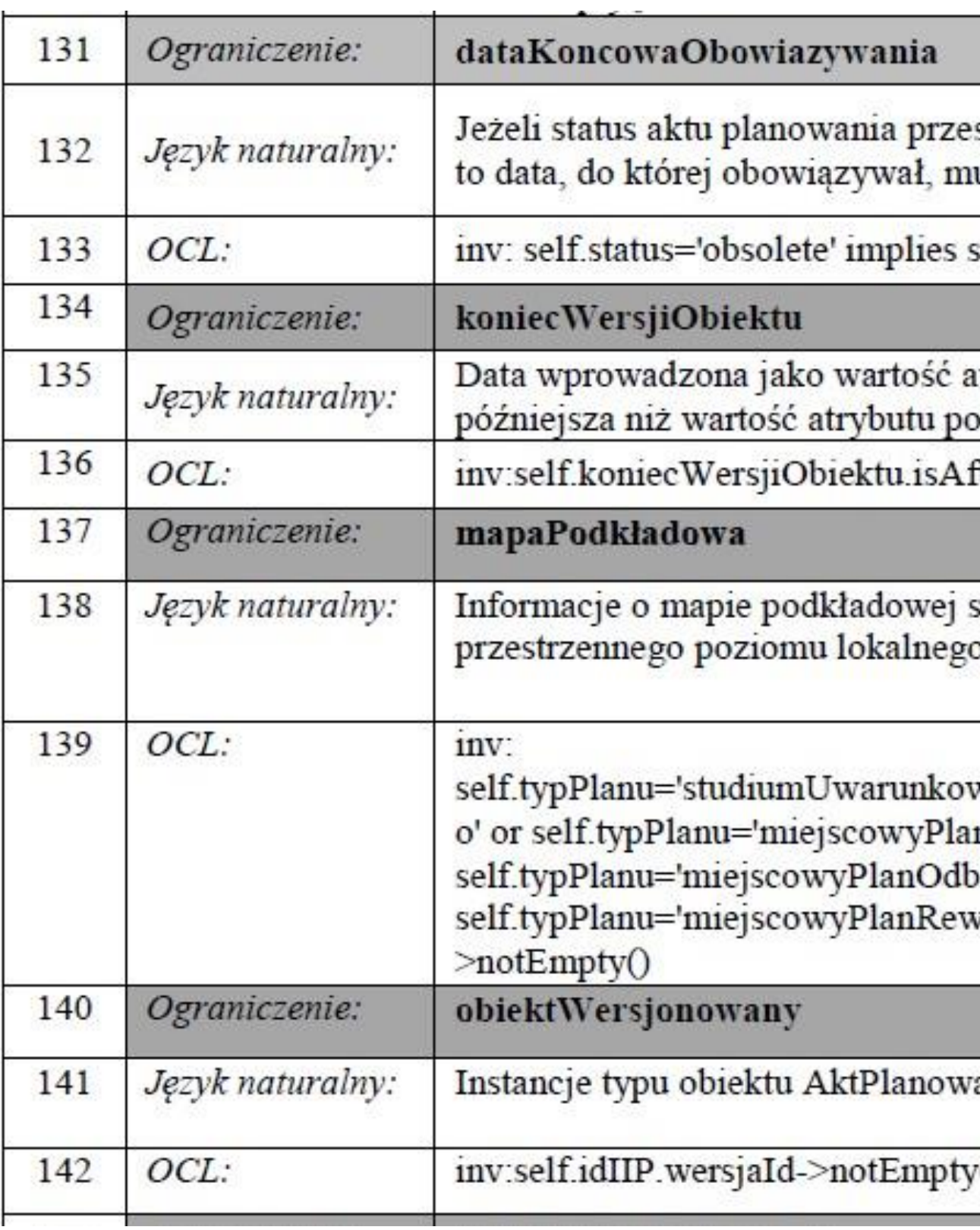

 $\mathbf{f}$ 

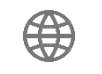

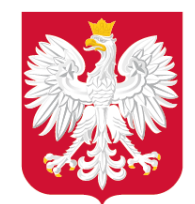

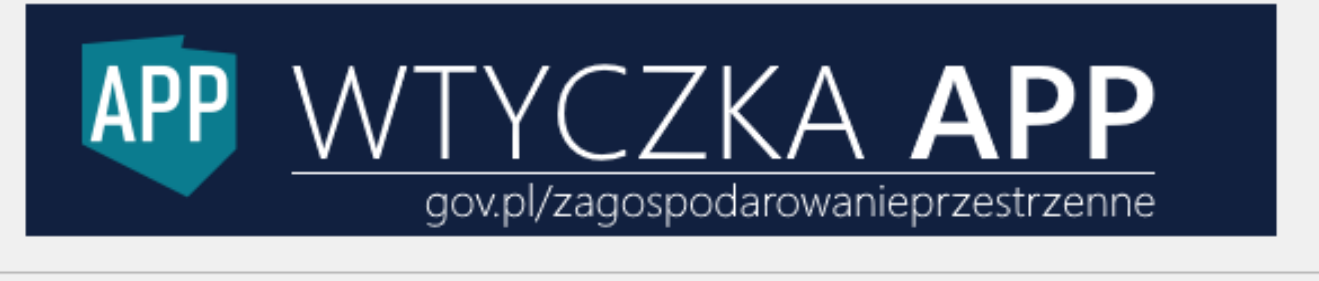

www.gov.pl/mrpit

Wtyczka do otwartego oprogramowania QGIS – Wtyczka APP

- **Tworzenie danych dla APP**
- Tworzenie zbioru APP
- Tworzenie i aktualizacja metadanych
- Walidacja plików

Instrukcja obsługi oraz film instruktażowy dostępny jest pod adresem: [https://www.gov.pl/web/zagospodarowanieprzestrzenne/](https://www.gov.pl/web/zagospodarowanieprzestrzenne/wtyczka-app)

[wtyczka-app](https://www.gov.pl/web/zagospodarowanieprzestrzenne/wtyczka-app)

## APPI + QGIS

APP Praca z APP / zbiorem APP

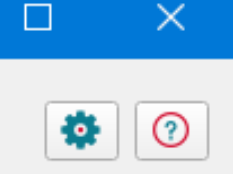

**APP** 

Zbiór APP

Czy będziesz pracować ze zbiorem danych przestrzennych aktów planowania przestrzennego (zbiór APP), czy z danymi przestrzennymi dla pojedynczego aktu planowania przestrzennego  $(APP)$ ?

APP - obejmuje dane przestrzenne dla jednego aktu planowania przestrzennego np. dla wybranego miejscowego planu zagospodarowania przestrzennego.

Zbiór APP - obejmuje zestaw danych przestrzennych dla wielu (co najmniej jednego) aktów planowania przestrzennego tego samego rodzaju, występujących w danej jednostce podziału terytorialnego np. miejscowe plany zagospodarowania przestrzennego danej gminy.

Aby utworzyć zbiór APP, należy wcześniej przygotować pojedyncze pliki GML dla każdego APP, który zostanie włączony do tego zbioru.

Dane przestrzenne dla jednego APP obejmują:

 $\lceil$ O

- rysunek lub rysunki APP, w postaci plików rastrowych z nadaną georeferencją, w formacie GeoTIFF, wraz z informacją o łączu pod którym są one opublikowane (co najmniej jeden rysunek jest wymagany w przypadku obowiązującego APP);

- granicę obszaru objętego APP określoną w układzie PL-1992 (EPSG:2180) lub PL-2000 (EPSG:2176, 2177, 2178, 2179), posiadającą reprezentację geometryczną w postaci jednego poligonu lub jednego multipoligonu (w przypadku obiektów wieloczęściowych);

- informacje nt. dokumentów powiązanych z danym APP (np. uchwała o przystąpieniu do sporządzenia APP, uchwała uchwalająca APP, czy opracowanie ekofizjograficzne, prognoza oddziaływania na środowisko, prognoza skutków finansowych, decyzja o zmianie przeznaczenia gruntów rolnych na cele nierolnicze lub leśnych na cele nieleśne wraz ze złożonymi wnioskami).

Wtyczka APP do QGIS: Tworzenie danych

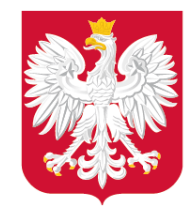

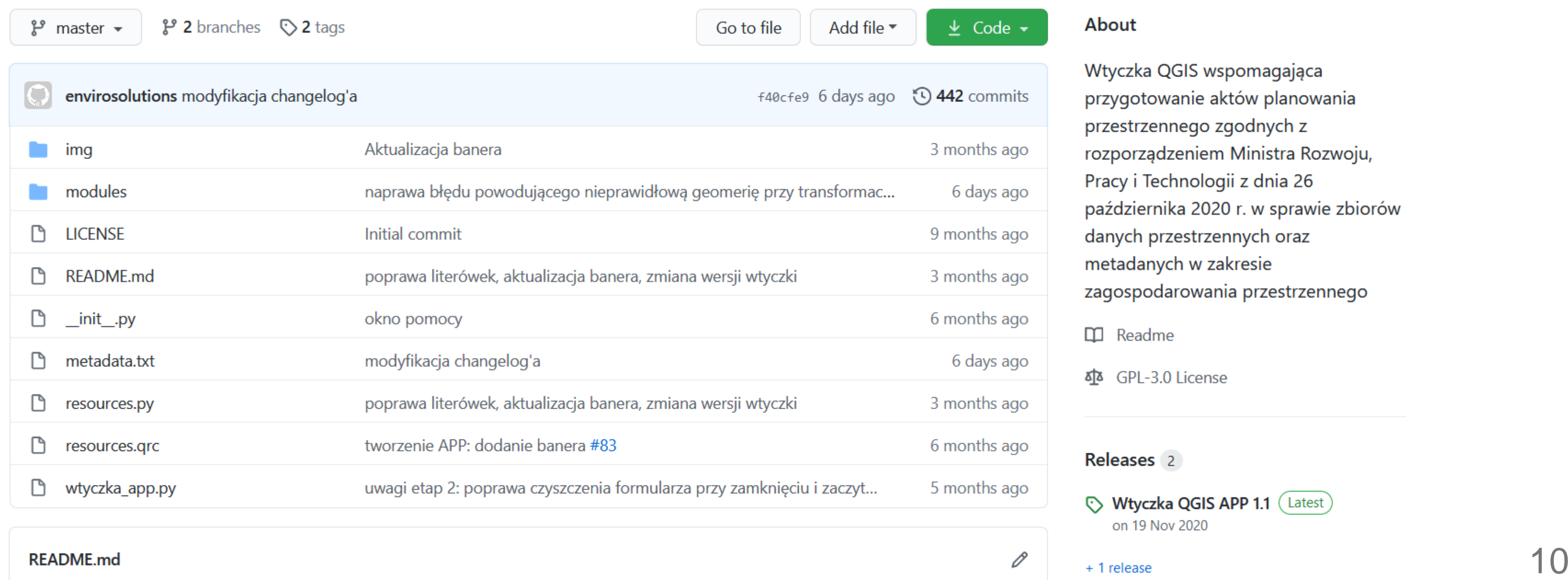

**KEADME.MO** 

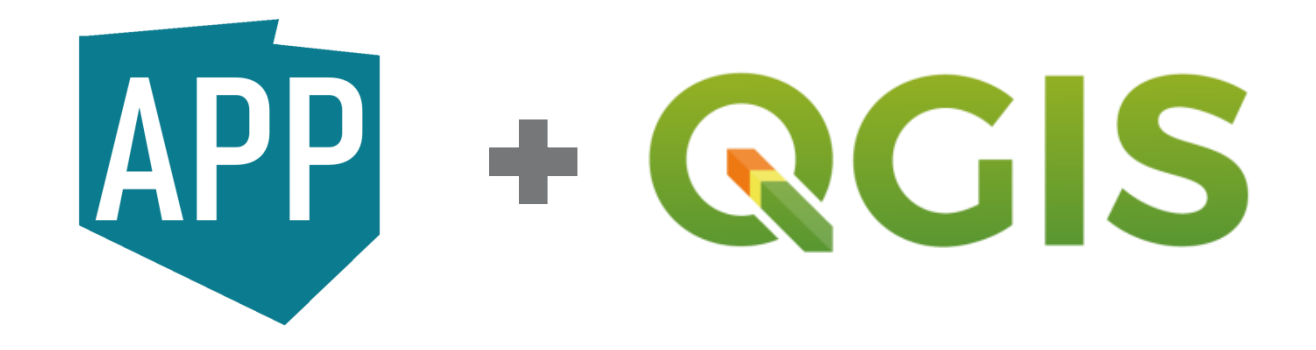

#### About

Wtyczka QGIS wspomagająca przygotowanie aktów planowania przestrzennego zgodnych z rozporządzeniem Ministra Rozwoju, Pracy i Technologii z dnia 26 października 2020 r. w sprawie zbiorów danych przestrzennych oraz metadanych w zakresie zagospodarowania przestrzennego

- $\Box$  Readme
- δ<sup>1</sup> GPL-3.0 License

#### Releases 2

Wtyczka QGIS APP 1.1 (Latest) on 19 Nov 2020

### Wtyczka APP do QGIS: Tworzenie danych

Na bieżąco jest prowadzone repozytorium wraz z obsługą błędów.

#### [https://github.com/envirosolutionspl/wtyczka\\_qgis\\_app/issues](https://github.com/envirosolutionspl/wtyczka_qgis_app/issues)

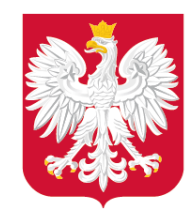

## Wtyczka APP do QGIS: Tworzenie danych

#### **QGIS Python Plugins Repository**

**Download latest** 

#### **Wtyczka APP**

**☆☆☆☆** (10) votes

Wtyczka wspomaga tworzenie danych przestrzennych dla aktów planowania przestrzennego (APP), zbiorów APP oraz metadanych zgodnie z polskimi przepisami obowiązującymi od 31 października 2020 r. Dedykowaną wersją oprogramowania QGIS do korzystania z Wtyczki APP są wersje powyżej 3.10.

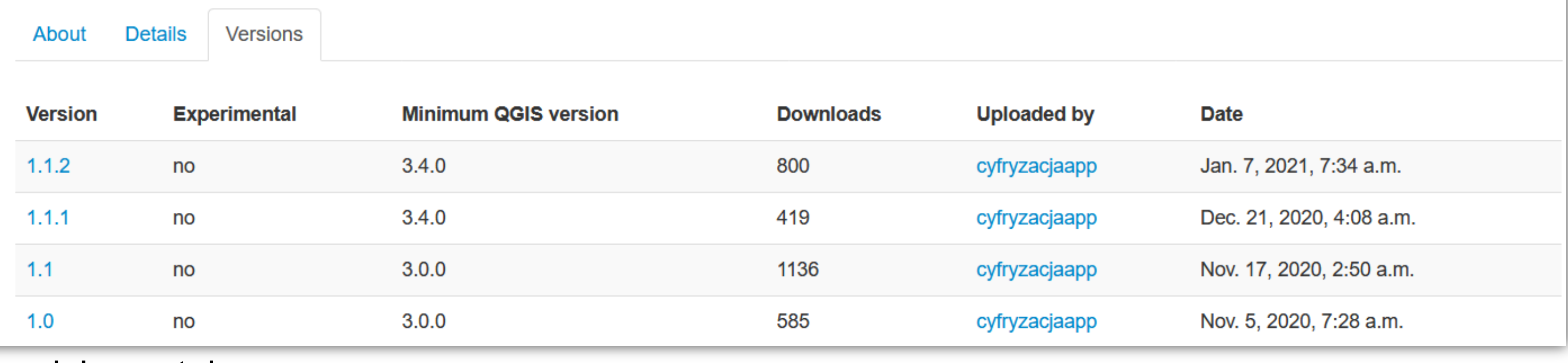

Do 08.02.2021 narzędzie zostało pobrane ponad 2940 razy.

⊕ www.gov.pl/mrpit  $\blacksquare$   $\blacksquare$   $\blacksquare$   $\blacksquare$   $\blacksquare$   $\blacksquare$   $\blacksquare$ 

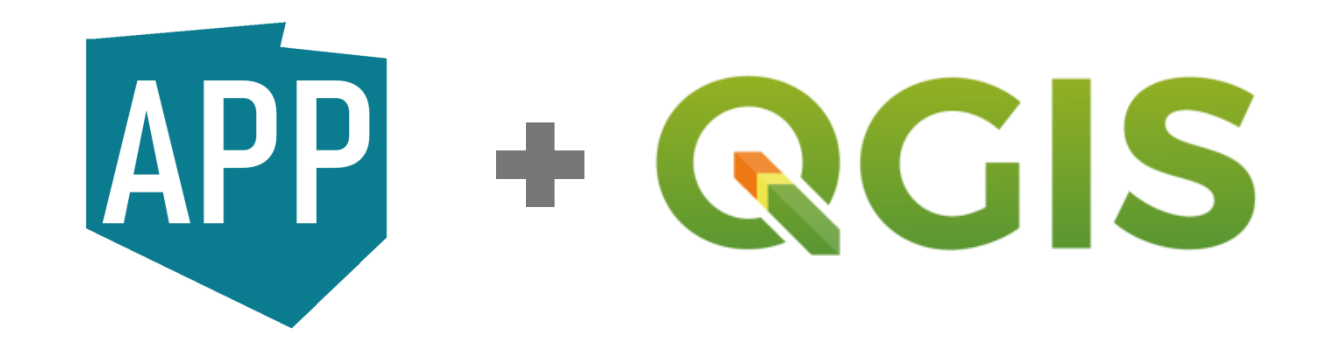

APP

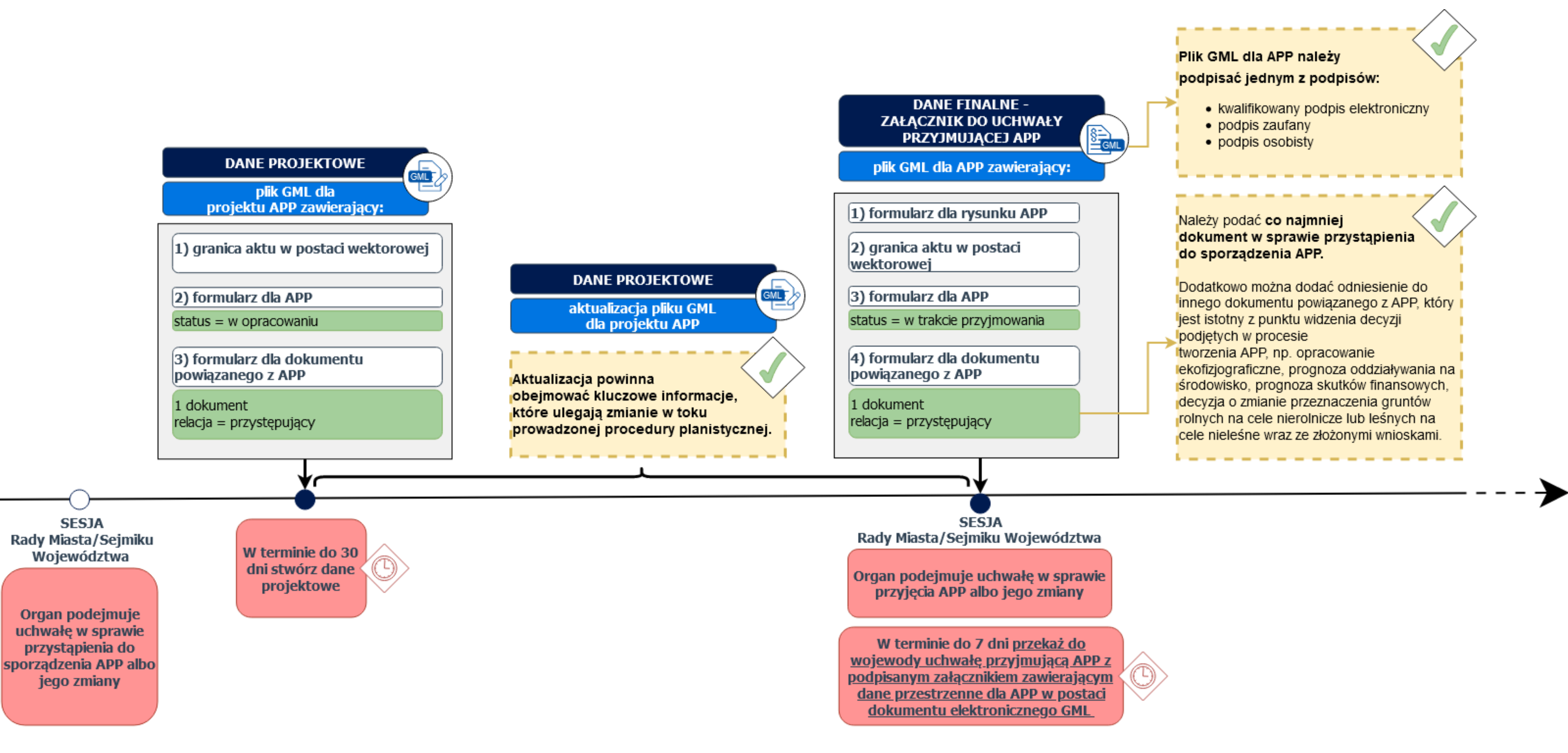

#### Dobre praktyki: Tworzenie danych

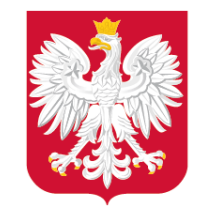

Ministerstwo Rozwoju, Pracy i Technologii

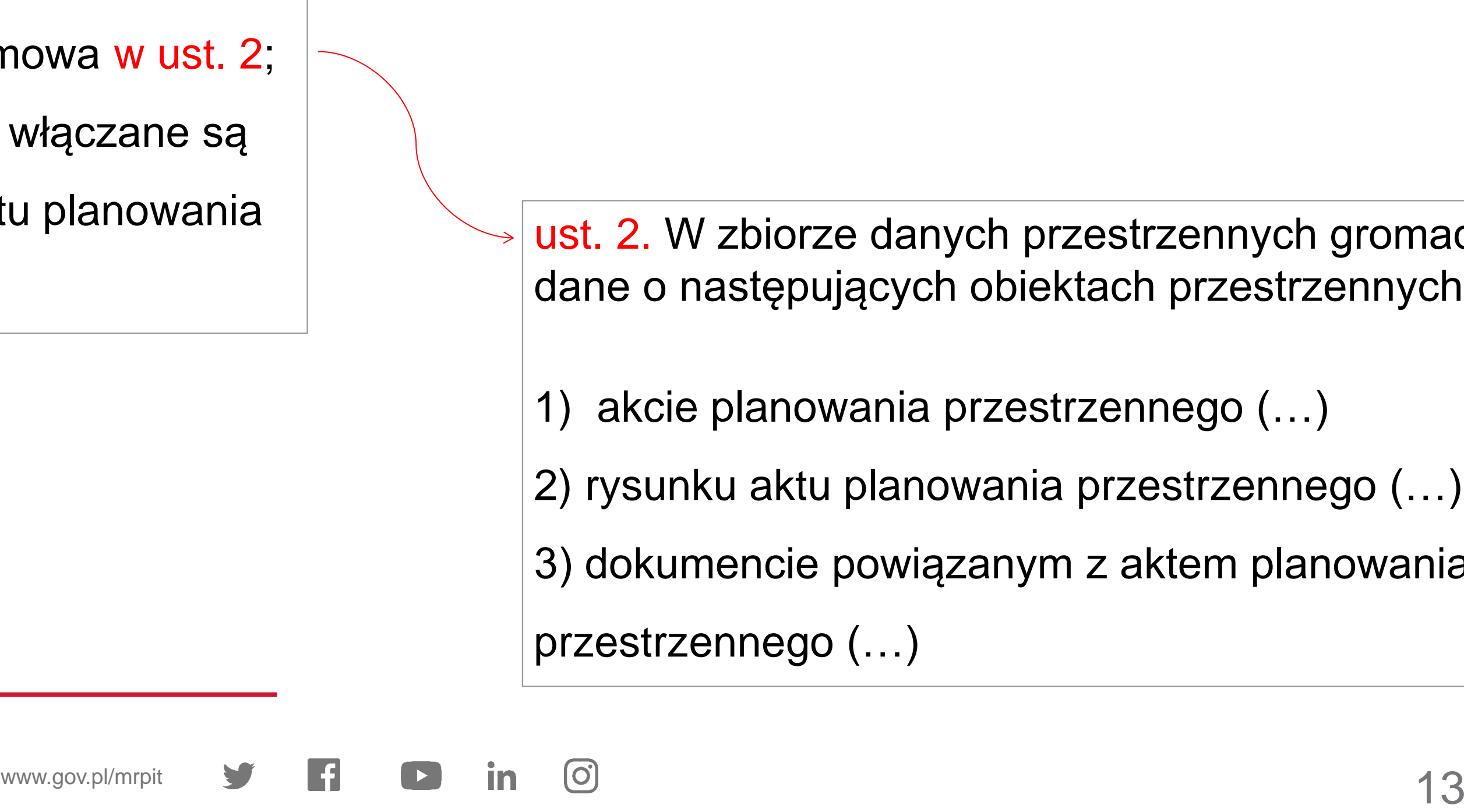

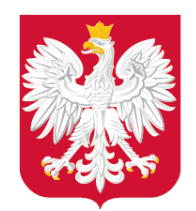

Ministerstwo Rozwoju, Pracy i Technologii

Aktualizacja zbioru danych przestrzennych odbywa się za każdym razem, gdy:

- 1) zmianie ulegną dane, o których mowa w ust. 2;
- 2) do zbioru danych przestrzennych włączane są
- dane przestrzenne dla kolejnego aktu planowania
- przestrzennego.
- ust. 2. W zbiorze danych przestrzennych gromadzi się dane o następujących obiektach przestrzennych:
- 1) akcie planowania przestrzennego (…)
- 2) rysunku aktu planowania przestrzennego (…)
- 3) dokumencie powiązanym z aktem planowania
- przestrzennego (…)

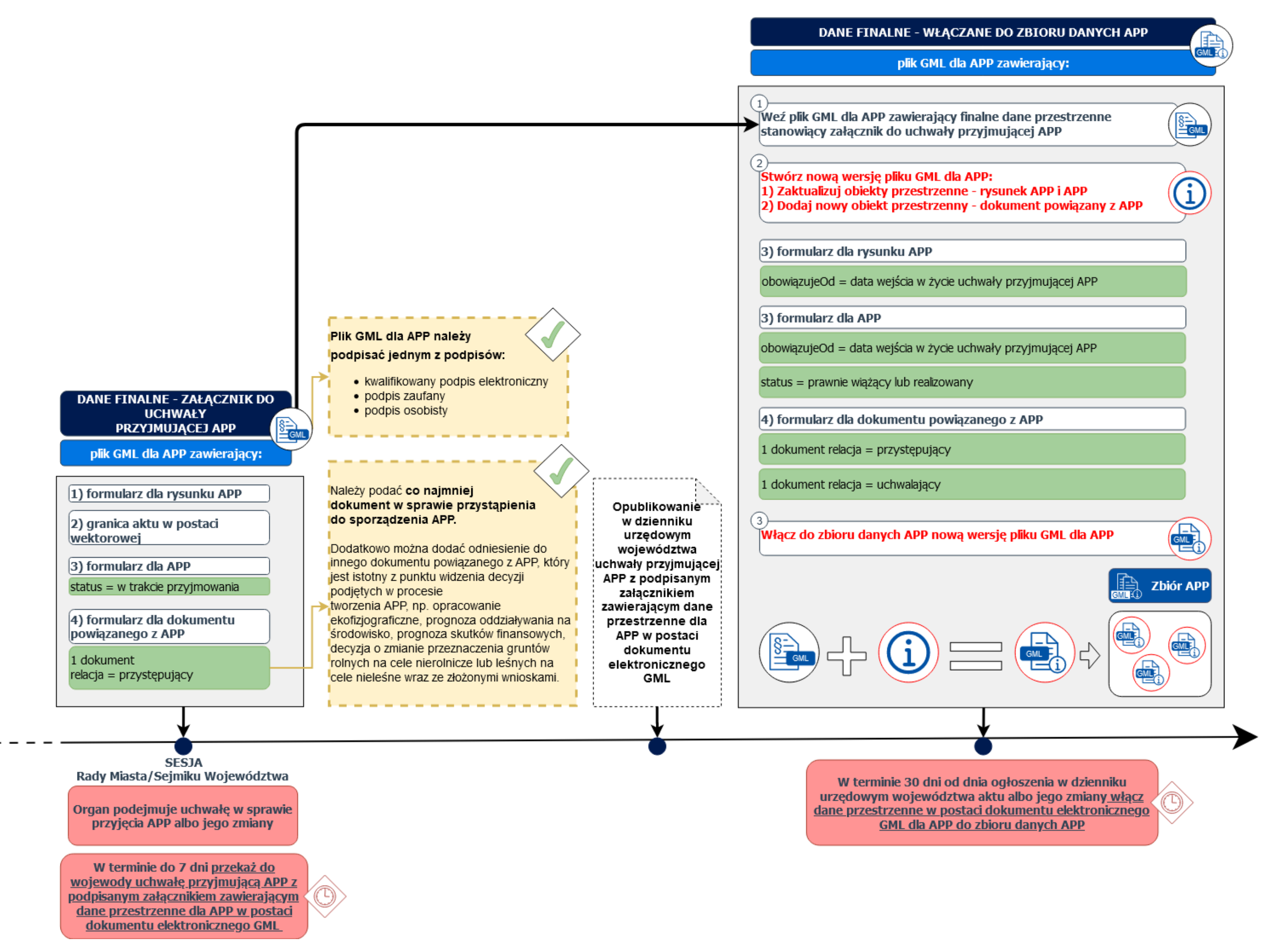

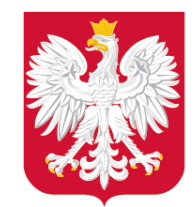

Ministerstwo Rozwoju, Pracy i Technologii

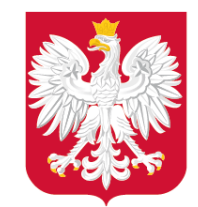

Ministerstwo Rozwoju, Pracy i Technologii

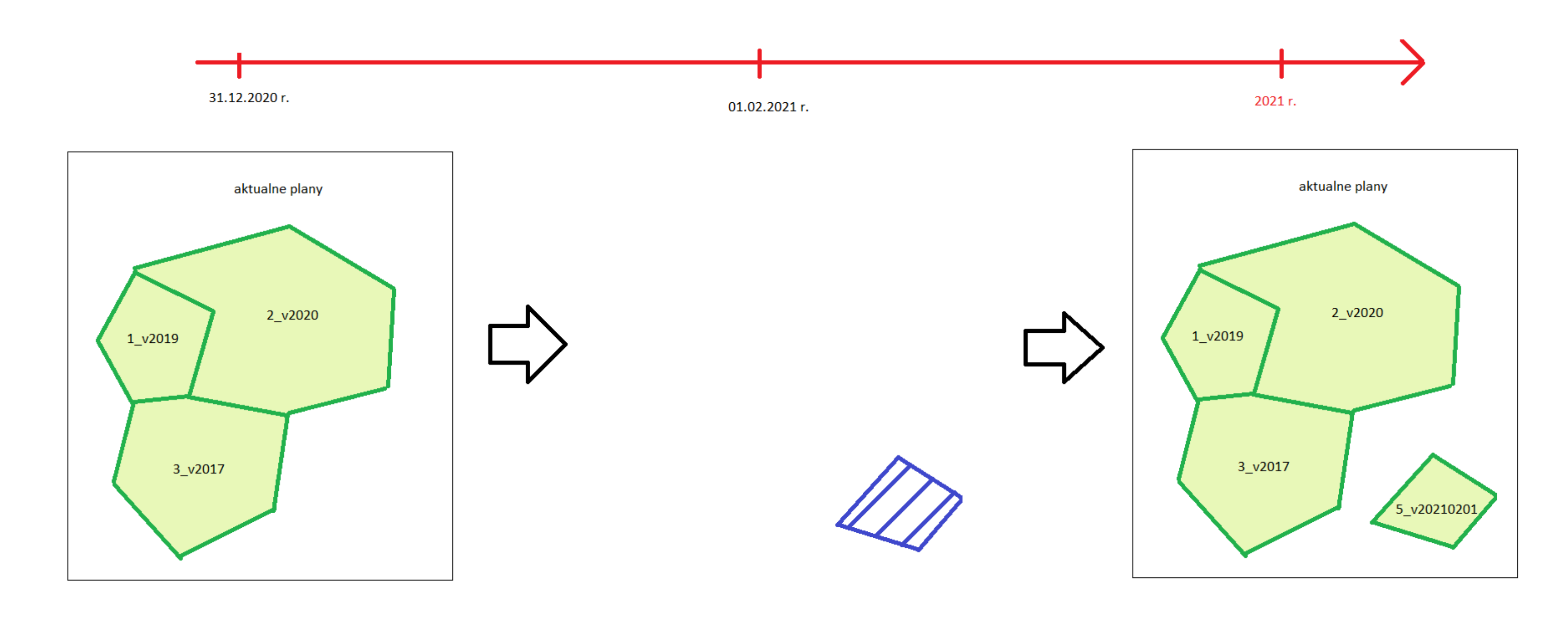

Przykład 1: aktualizacja zbioru na skutek włączenia nowego APP

⊕

![](_page_15_Figure_3.jpeg)

![](_page_15_Picture_1.jpeg)

Ministerstwo Rozwoju, Pracy i Technologii

Przykład 2: aktualizacja zbioru na skutek włączenia nowego APP (wraz z zmianą już istniejących APP)

![](_page_16_Picture_59.jpeg)

### Dobre praktyki: Udostępnianie zbioru

![](_page_16_Picture_1.jpeg)

Ministerstwo Rozwoju, Pracy i Technologii

Art. 67c ust. 3. Organy, (…) udostępniają nieodpłatnie dane przestrzenne tworzone dla aktów, za pośrednictwem usług, o których mowa w art. 9 ust. 1 [pkt 1-3](https://sip.legalis.pl/document-view.seam?documentId=mfrxilrtg4ytinzqguydgltqmfyc4njsheytgmrqha) ustawy z dnia 4 marca 2010 r. o infrastrukturze informacji przestrzennej.

#### Ewidencja zbiorów i usług danych przestrzennych

Wg. stanu na 05.02.2021 w Ewidencji znajduje się 1567 zbiorów MPZP i 1438 zbiorów SUiKZP, z czego ok. 15 % (442) nie ma zgłoszonych usług.

# Dobre praktyki: Udostępnianie zbioru

![](_page_17_Picture_1.jpeg)

Pracy i Technologii

Niniejsza strona jest stroną informacyjną usługi przeglądania WMS zgodnej ze specyfikacją standardu OGC WMS[1]. Aby uzyskać efekty działania usługi należy wywołać ją z odpowiednimi parametrami zgodnymi ze specyfikacją. Poniżej podano opisy i przykłady trzech podstawowych zapytań usługi:

![](_page_17_Picture_51.jpeg)

W przypadku pytań i wątpliwości, co do funkcjonowania usługi prosimy o kontakt: Główny Urząd Geodezji i Kartografii ul. Wspólna 2, 00-926 Warszawa e-mail: gugik@gugik.gov.pl, tel: +48 22 532-25-31

Tabelaryczny wykaz planów

#### Mapa pokazująca jednostki włączone do usługi

Liczba dodanych usług - 1349 (wektor: 331; raster: 1018)

![](_page_17_Figure_10.jpeg)

![](_page_17_Picture_11.jpeg)

![](_page_17_Figure_12.jpeg)

Statystyki wykorzystania usługi

![](_page_18_Picture_0.jpeg)

### Dobre i złe praktyki

DZ. URZ. WOJ. SLA Ogłoszony: 02.02.2021

![](_page_18_Picture_4.jpeg)

Podpis "otoczony"

![](_page_18_Picture_6.jpeg)

![](_page_18_Figure_7.jpeg)

![](_page_19_Picture_0.jpeg)

![](_page_19_Figure_4.jpeg)

![](_page_19_Picture_72.jpeg)

## Dobre i złe praktyki

Dodatkowo pliki podpisane podpisem wewnętrznym/ otoczonym są możliwe do zwalidowania we Wtyczce APP (od wersji 1.1.1).

![](_page_20_Picture_0.jpeg)

> Wtyczka waliduje dane zarówno na bieżąco podczas tworzenia plików, jak i umożliwia zwalidowanie danych finalnych, bądź zewnętrznych.

![](_page_20_Picture_6.jpeg)

www.gov.pl/mrpit  $\blacksquare$   $\blacksquare$   $\blacksquare$   $\blacksquare$   $\blacksquare$   $\blacksquare$ 

### Dobre i złe praktyki

![](_page_20_Picture_3.jpeg)

![](_page_20_Picture_4.jpeg)

![](_page_21_Picture_0.jpeg)

![](_page_21_Picture_5.jpeg)

#### Kontakt

#### Katarzyna Zagrobelna

Główny specjalista w Wydziale Infrastruktury Informacji Przestrzennej Departament Planowania Przestrzennego e-mail: [cyfryzacja.app@mr.gov.pl](mailto:cyfryzacja.app@mr.gov.pl) https://www.gov.pl/zagospodarowanieprzestrzenne